# **Compsci 101 Python Code, Variables**

Susan Rodger January 17, 2023

```
st = f.read() . decode('utf-8')st = st.lower()total = len(st)
```
# Every lecture: DO NOT SIT IN THE LAST 5 FULL ROWS

or the small 2 seater row at the top!

# **B** is for …

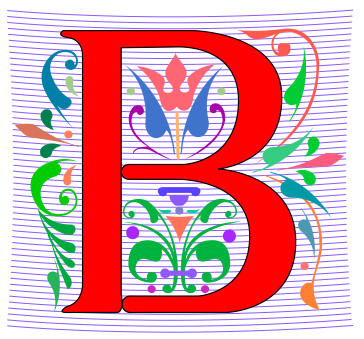

#### • **Bug**

- What you will always have and need to fix
- **Bits**
	- Zeros (0) and Ones (1), like C,G,A,T makes up DNA

#### • **Byte**

• 8 bits that represent a character

#### • **Boolean**

• Type that's true or false

# **B** is for …

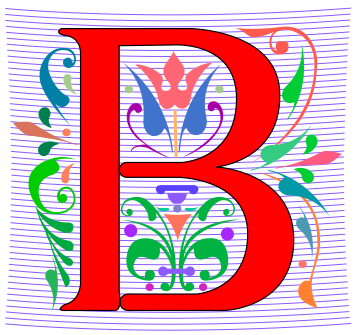

#### • **Bug**

- What you will always have and need to fix
- **Bits**
	- Zeros (0) and Ones (1), like C,G,A,T makes up DNA
- **Byte**
	- 8 bits that represent a character
		- 01000001 code for letter "A"
- **Boolean**
	- Type that's true or false

#### Grace Hopper

- **Computer Scientist**
- **Rear Admiral in US Navy**
- **One of first programmers for one of first computers: Harvard Mark 1**
- **Handed out nanoseconds**
- **First computer bug in 1947**

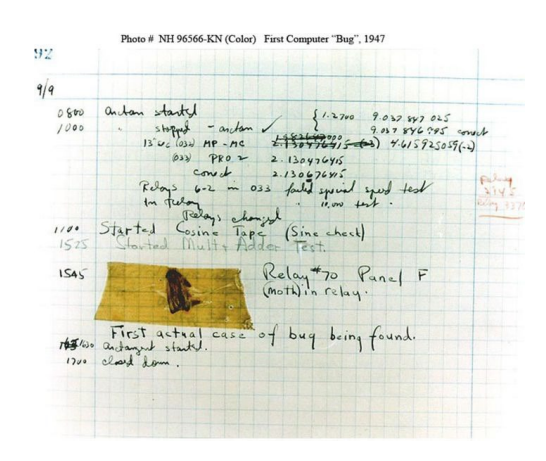

""The only phrase I've ever disliked is, 'Why, we've always done it that way. ' I always tell young people, 'Go ahead and do it.*"*

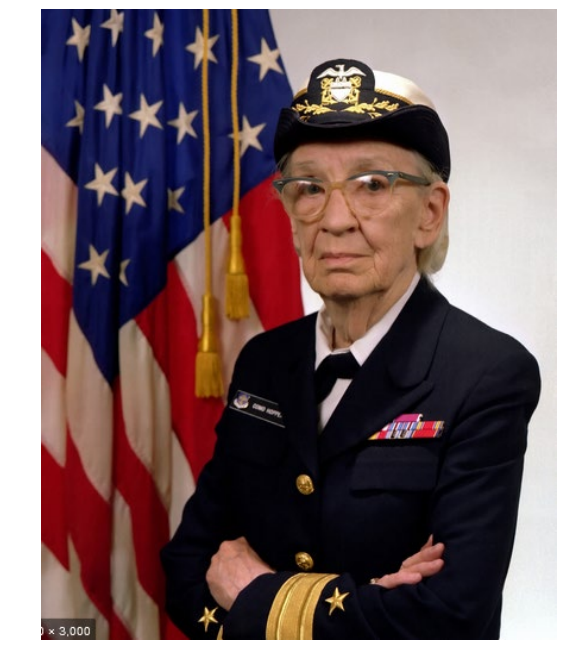

#### Grace Hopper Celebration of Women in Computing Conference

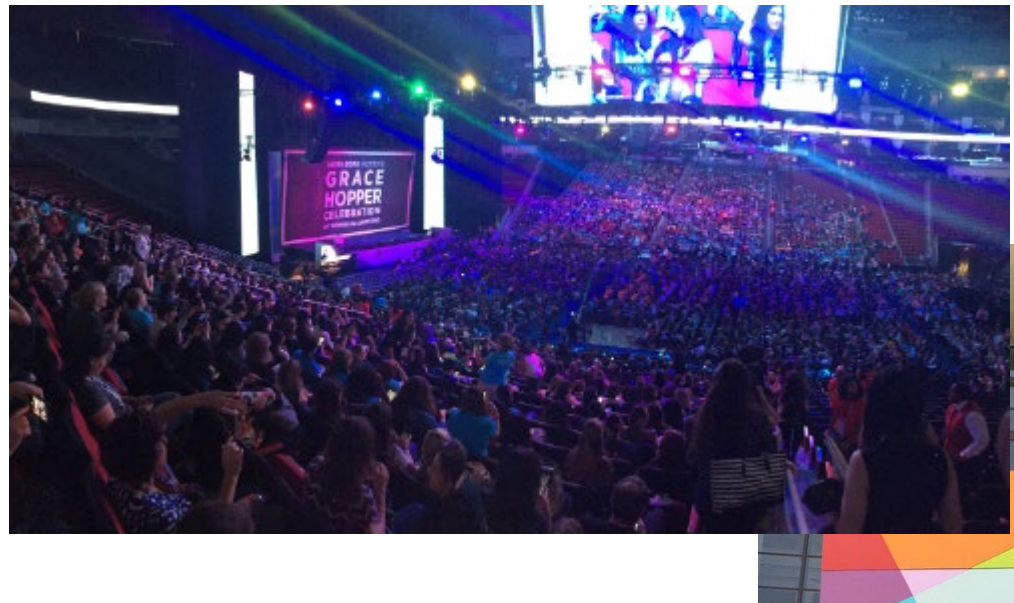

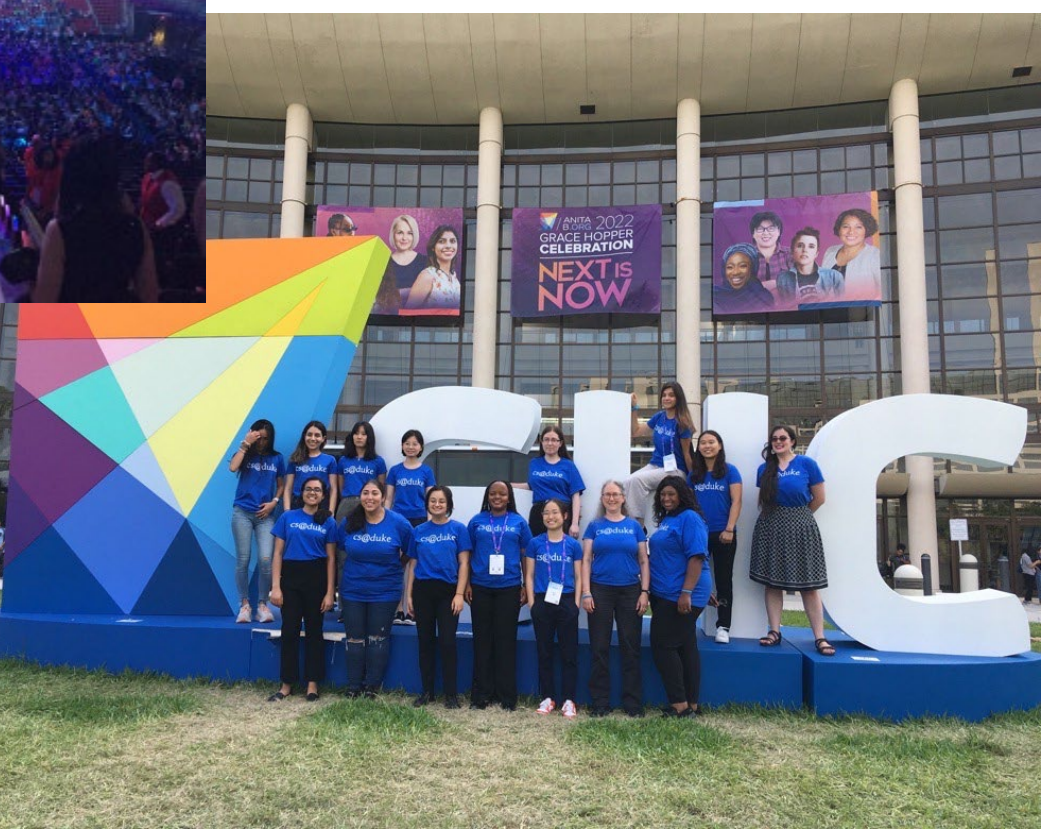

1/17/23 Compsci 101, Spring 2023 6

#### Announcements

- **Prelab 1 before lab 1– Install Python/Pycharm**
	- Ways to get help:
		- Office hours, consulting hours
		- Post on Ed Discussion what type of machine, etc
		- Install Fest at Co-lab, Last day this afternoon
- **Ed Discussion Back channel during lecture**
- **QZ03 and reading due Thursday at 10:15am**
- **Assignment 0 - Blockly due 1/19**

# Is this the right course for you?

- **CompSci 101**
	- beginner
	- little or no programming experience
- **CompSci 201**
	- 4/5 on AP CS A
	- OR Programming Experience in Python or Java or ?
		- Problem solving with arrays or lists
		- Looping structures (while/for)
		- Writing functions/methods
		- Problem solving with Sets, Dictionaries or maps?

#### Can't take CompSci 101 if

- **You already took CompSci 201, or CompSci 116, or ENG 103 ……**
- **You won't get credit for this course**
- **This is a beginner course**

### Where to sit? Laptops?

- **Sit anywhere but the top 2 seater row and the top 5 full rows. NEVER SIT THERE, WE will ask you to move!**
	- Come forward meet someone
- **Laptop policy**
	- Use your laptop in class only for CompSci 101
		- No watching sports videos, or shop, etc
			- RUDE and distracting to other students
			- Don't come to class Iif you feel you have to do this
		- Not be doing other coursework

#### Practice, Practice, Practice

#### Practice, Practice, Practice

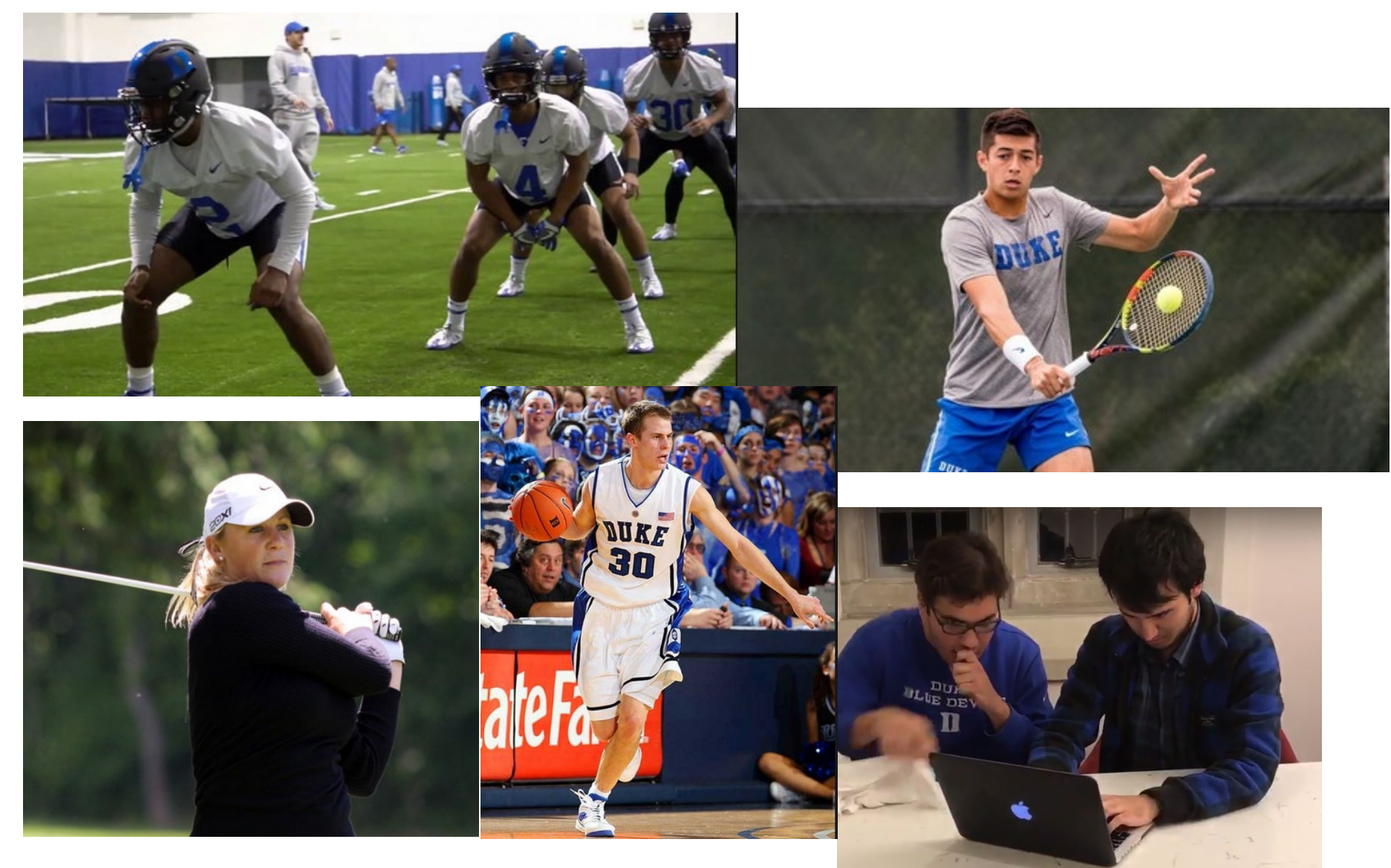

1/17/23 Compsci 101, Spring 2023 12

#### Practice results in Success

#### Practice results in Success

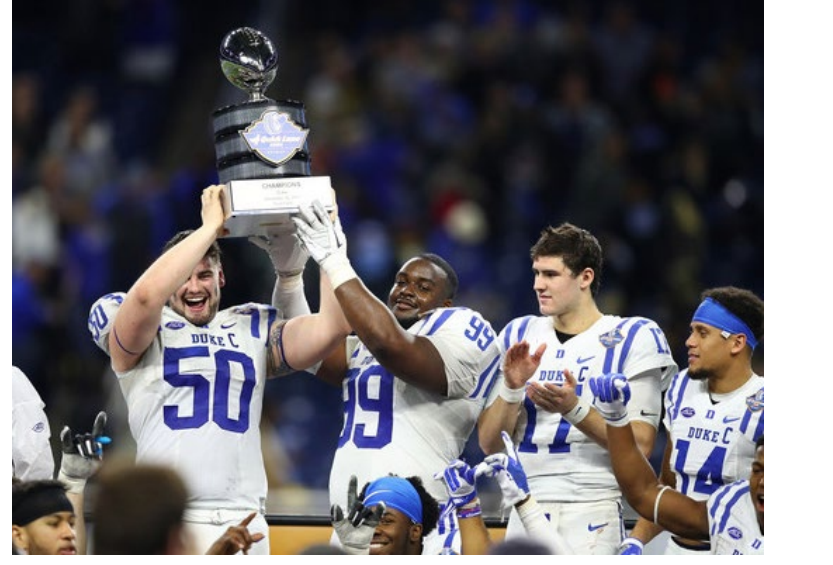

**Blue Devils Net Pair of Friday Wins at ITA Regional** 

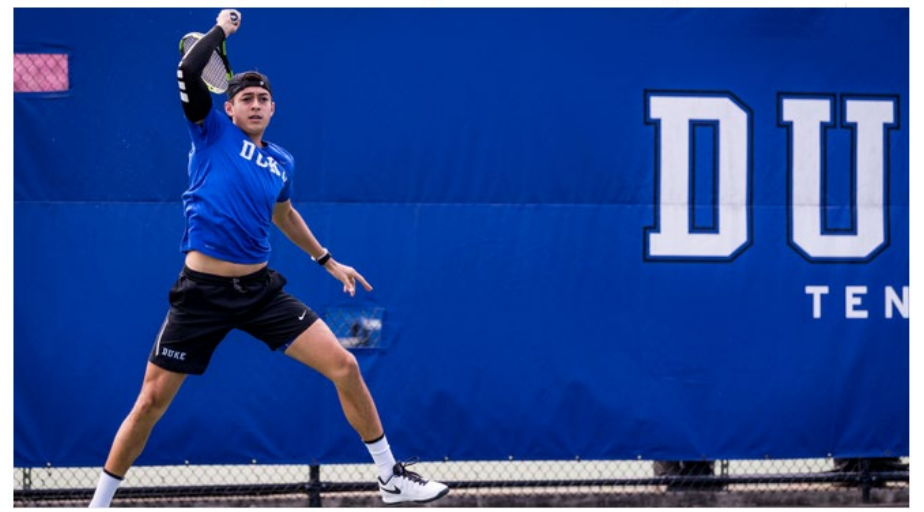

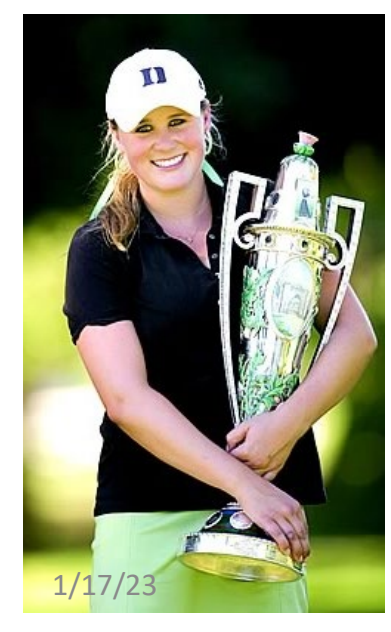

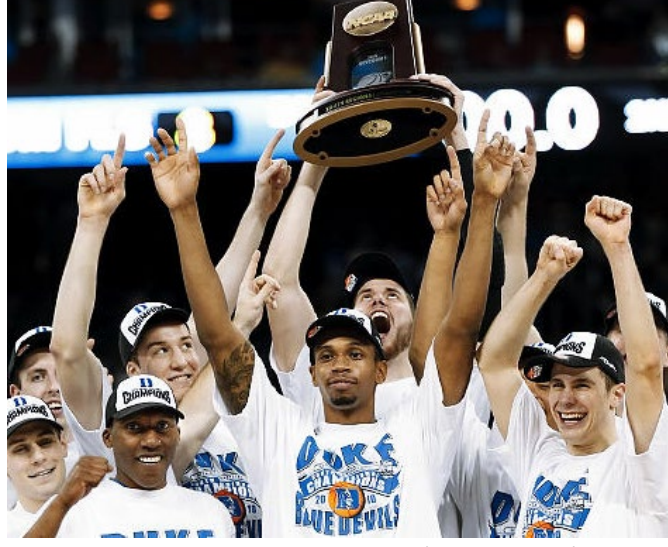

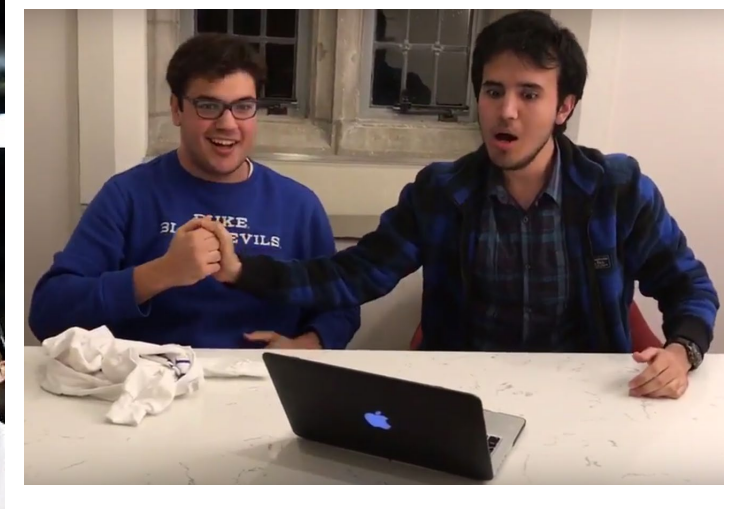

1/17/23 Compsci 101, Spring 2023 14

### Don't get behind!!!

• **Difficult to catch up…**

### Don't get behind!!!

#### • **Difficult to catch up…**

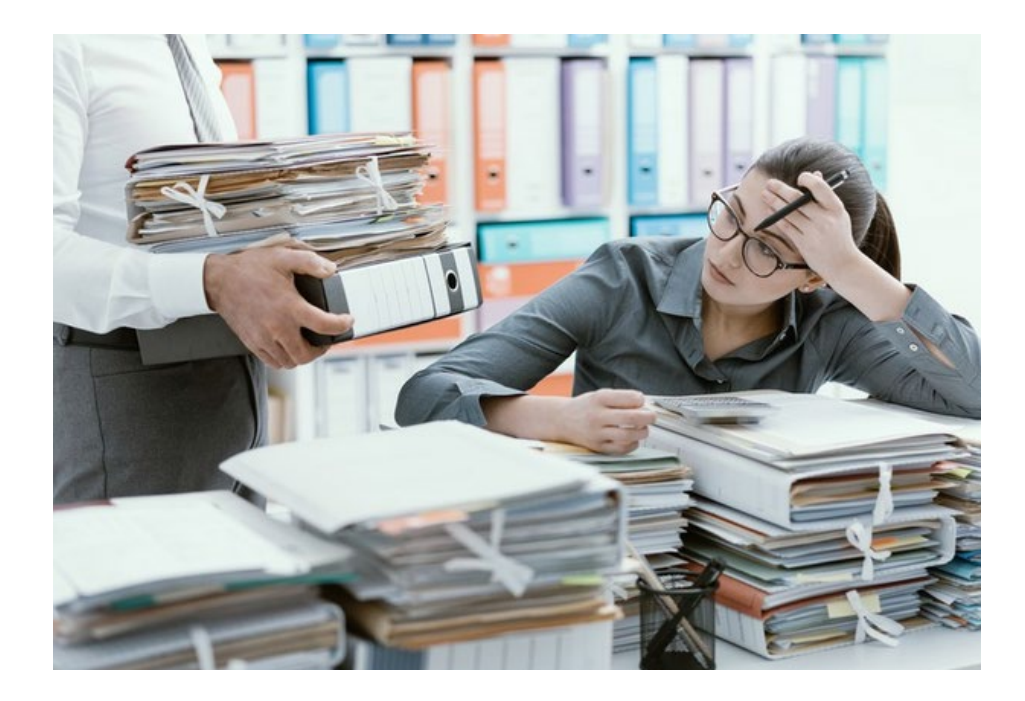

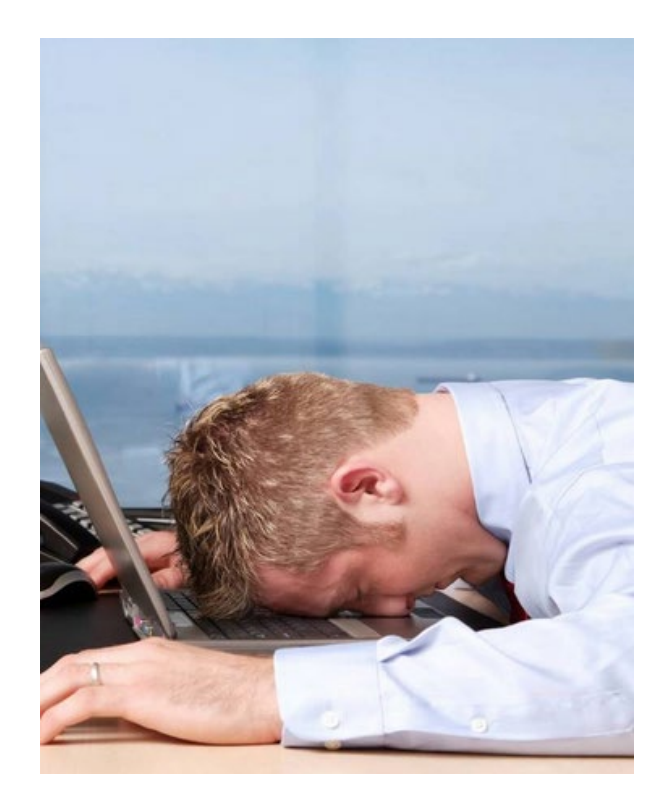

1/17/23 Compsci 101, Spring 2023 16

# Plan for the Day (PFTD)

- Look at a sample Python Program
	- OK if you don't understand it all
- How to run Python Code
	- Run complete program in Pycharm
	- Short code segments with Python Console
		- Python Console is in Pycharm
- Names, types, and values in Python
- Functions in Python

### Understanding Code

- **We will look at an interesting Python program**
	- Try to figure out what it does

- **You Likely Will NOT understand all this code**
- **Maybe none of it**
- **That's OK**

#### How Wotos Work with Google form links

Links on Course

Webpage on

Today's date:

Link 1

Link 2

Link<sub>3</sub> Link 4

- **Given a bitly link**
	- Type it in OR click on it on the calendar page
	- http://bit.ly/101s23-0117-1
- **What you should do:**
	- Introduce yourselves
	- Each person fills out the google form
	- Includes your email, name and netid
	- Discuss each question and fill out
	- Be mindful of time

### WOTO-1 Understanding Code http://bit.ly/101s23-0117-1

```
import urllib. request
\overline{7}What words do 
8
                                          you recognize?
910
      def processURL(url):
11f = urllib.readuest.util12st = f.read() . decode('utf-8')What do you think the 
13
          st = st.lower()word does in Python?
14total = len(st)15
          print("total # chars = ", total)16
          print("total # z's = ", st.count("z"))17
          for ch in "abcdefghijklmnopgrstuvwxyz":
18
               print(ch, st.count(ch))19
20
21 \trianglerightif name == " main ":
22
          processURL("https://www2.cs.duke.edu/csed/data/kjv10.txt")
```
#### WOTO-1 Understanding Code http://bit.ly/101s23-0117-1

### WOTO-2 Understanding Code http://bit.ly/101s23-0117-2

```
import urllib. request
\overline{7}Output:8
                                                       total # chars = 43450189\,total # z's = 297710
      def processURL(url):
                                                       a 275338
11f = urllib.readuest.utilb 48761
12st = f.read() . decode('utf-8')c 54774
                                                       d 157899
13
           st = st.lower()e 411615
14total = len(st)f 83377
15
           print("total # chars = ", total)g 55089
16
           print("total # z's = ", st.count("z"))h 282472
17
           for ch in "abcdefghijklmnopgrstuvwxyz":
                                                      i 193510
18
               print(ch, st.count(ch))…
19
20
21 \trianglerightif name == " main ":
22
           processURL("https://www2.cs.duke.edu/csed/data/kjv10.txt")
```
### WOTO-2 Understanding Code http://bit.ly/101s23-0117-2

- **Relate to a file. Consider: homework.pdf**
- **What is its name?**
- **What is its type?**

• **What is its value?**

- **Relate to a file. Consider: homework.pdf**
- **What is its name?**
	- homework.pdf
- **What is its type?**
	- .pdf (portable document format)
	- File format created by Adobe Acrobat
- **What is its value?**
	- Content of the file, your homework for a class?

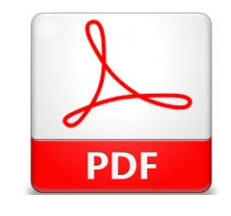

- **Relate to a file. Consider: cats.jpg**
- **What is its name?**
- **What is its type?**
- **What is its value?**

- **Relate to a file. Consider: cats.jpg**
- **What is its name?**
	- cats.jpg
- **What is its type?**
	- .jpg (type of image file)
- **What is its value?**
	- Content of the file, picture of cats?

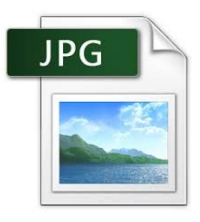

### Numeric Python Building Blocks

- **Numbers are not everything! But good start**
	- Values and arithmetic expressions
	- Integer aka int: 0, 3, -2, 5, ...
	- Float: 2.5, 3.6673, 1.938e+120
	- Operators:  $+$ ,  $-$ ,  $*$ ,  $/$ ,  $**$
	- Operators: // and %

Integer division (//) Mod (%)

• **Demo in Python Console**

What can you do with numbers?

Add (+) Subtract(-) Multiply(\*) Divide(/) Exponent(\*\*)

### Numeric Python Building Blocks

- **Numbers are not everything! But good start**
	- Values and arithmetic expressions
	- Integer aka int: 0, 3, -2, 5, ...
	- Float: 2.5, 3.6673, 1.938e+120
	- Operators:  $+$ ,  $-$ ,  $*$ ,  $/$ ,  $**$
	- Operators: // and %

• **Demo in Python Console**

#### Interactive Console

- **Short way to look at Python values and expressions**
- **Look in the bottom left corner of PyCharm**
- **Click on "Python Console"**

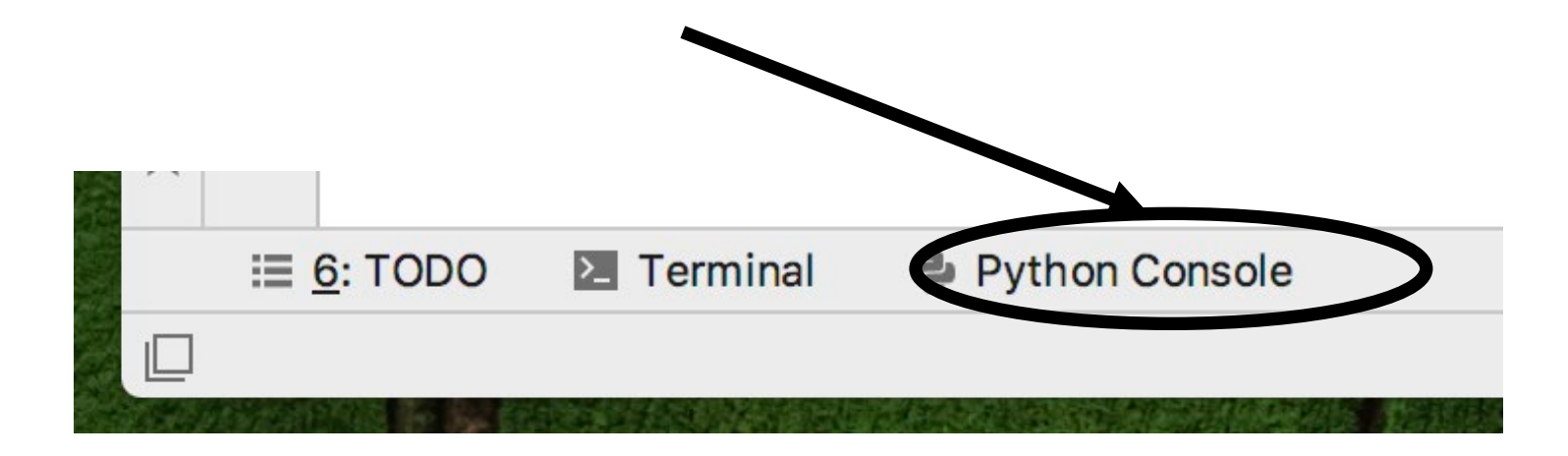

#### Summary of Numbers

- **Integers are arbitrarily large in Python 3**
- **Float values do not have infinite precision**
	- Floats are for decimal values
- **Be attentive to parentheses and precedence**
- **Understand / and // and %**
	- Modulus or remainder

### Python Strings

- **A string is a sequence of characters**
	- String literals use single or double quotes
	- "hello" and 'world' are both strings
- **Operators we'll use: + and [:]**
	- Concatenation and Slicing
	- Adding and taking apart?
		- *Today just adding*
- **Demo in Python Console**

#### Types and Conversion

• **How do you convert a .jpg to a .png?**

• **Can we add a string and an integer?**

### Types and Conversion

- **How do you convert a .jpg to a .png?**
	- Change the bits from one format to another
- **Can we add a string and an integer?**
	- What does 5 + "cow" mean?
	- What does 5  $*$  "cow" mean?
	- Why?
- **Python Console Demo**

### Using Python Console

- **Not writing a whole program**
- **Just checking out values or writing simple code**
- **What is the difference in Python Console of:**  $\gg$  print("a" + " " + "b")

$$
>>
$$
 "a" + " " + "b"

## Using Python Console

- **Not writing a whole program**
- **Just checking out values or writing simple code**
- **What is the difference in Python Console of:**  $\gg$  print("a" + " " + "b")  $>>$  "a" + " " + "b" a b 'a b' Print means: output Value of the expression

#### Variables

- **We use variables to store values so we can use them and re-use them in expressions**
	- Name associated with storage (spot in memory)
	- Assign value to a variable
- **How to read: num = 5, word = "hello"**
	- Why say 'gets' or 'is assigned' and not 'equals'
	- We'll use 'equals' later to mean equality

#### Variable idea 1) num =  $6$

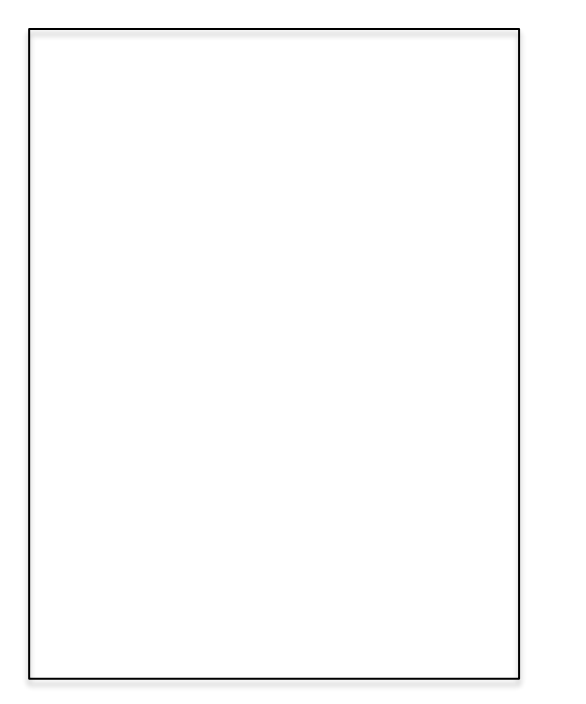

#### Variable idea 1) num =  $6$

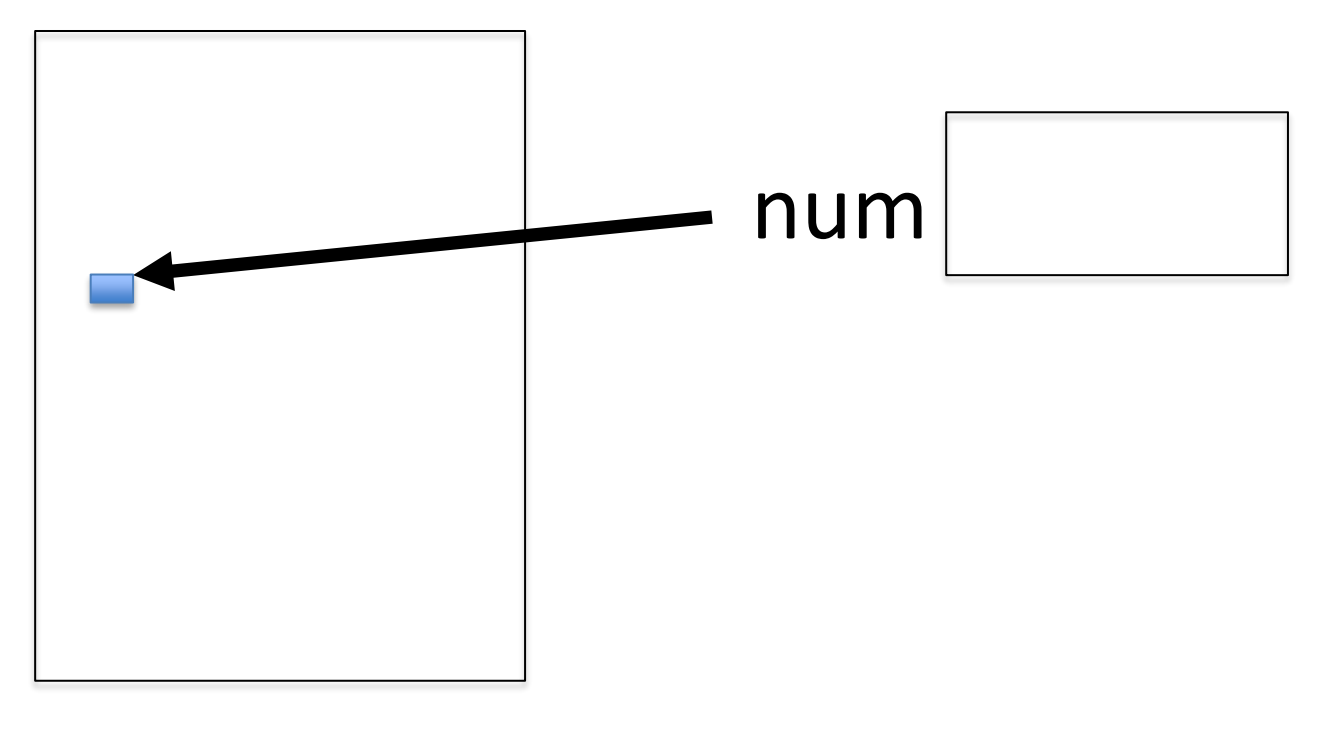

#### Variable idea 1) num =  $6$

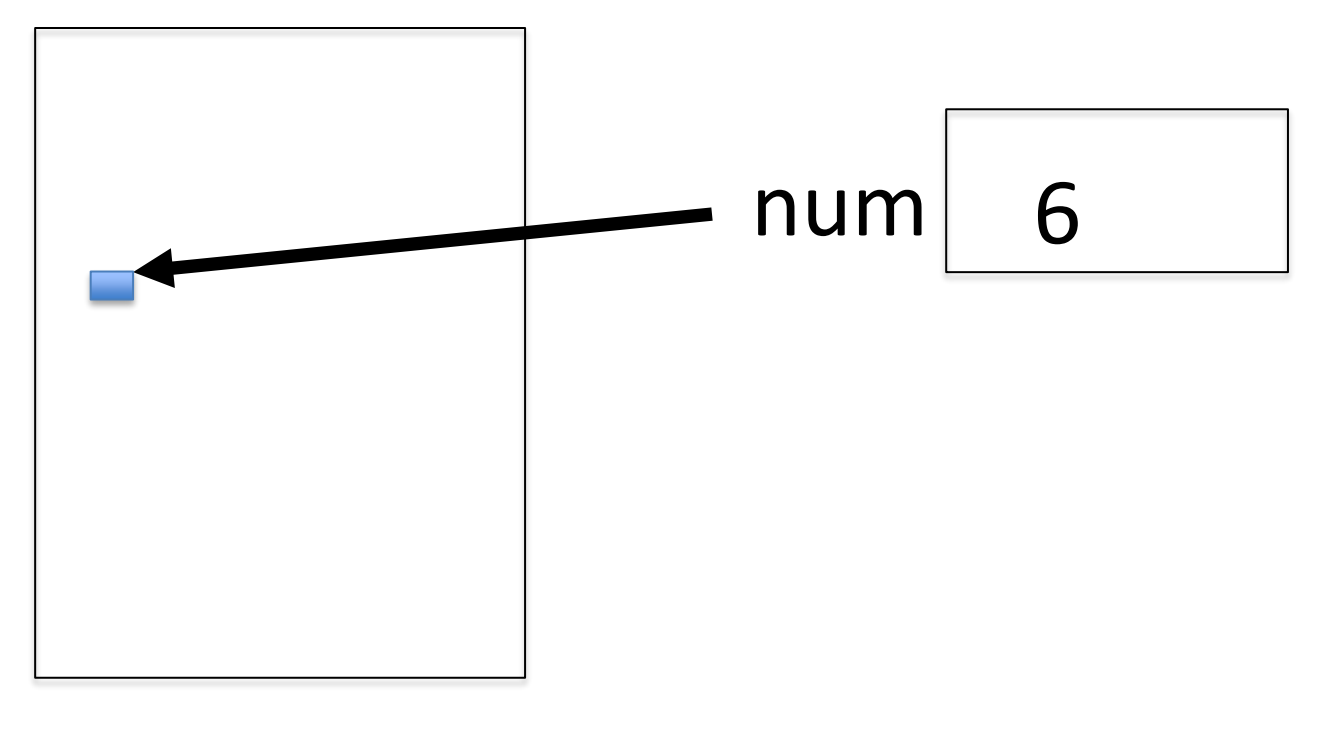

#### Variable idea 2)  $y = num + 4$

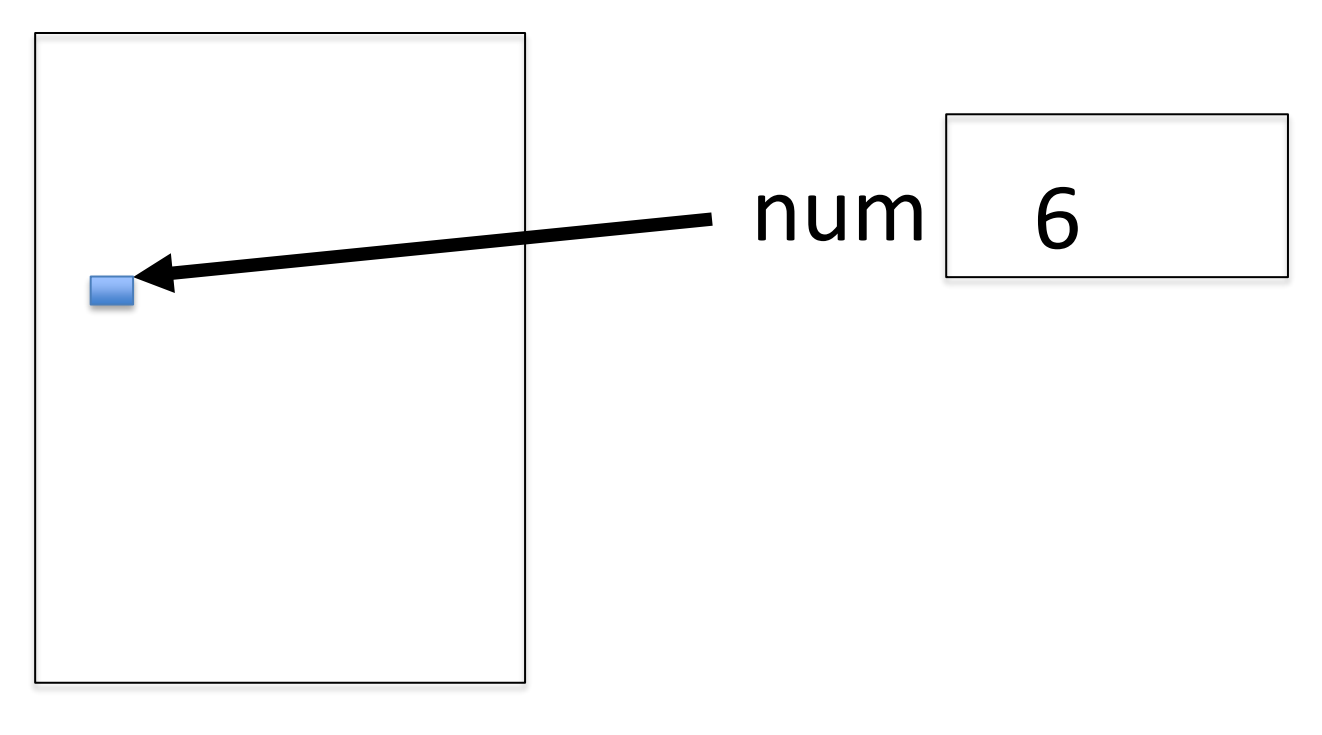

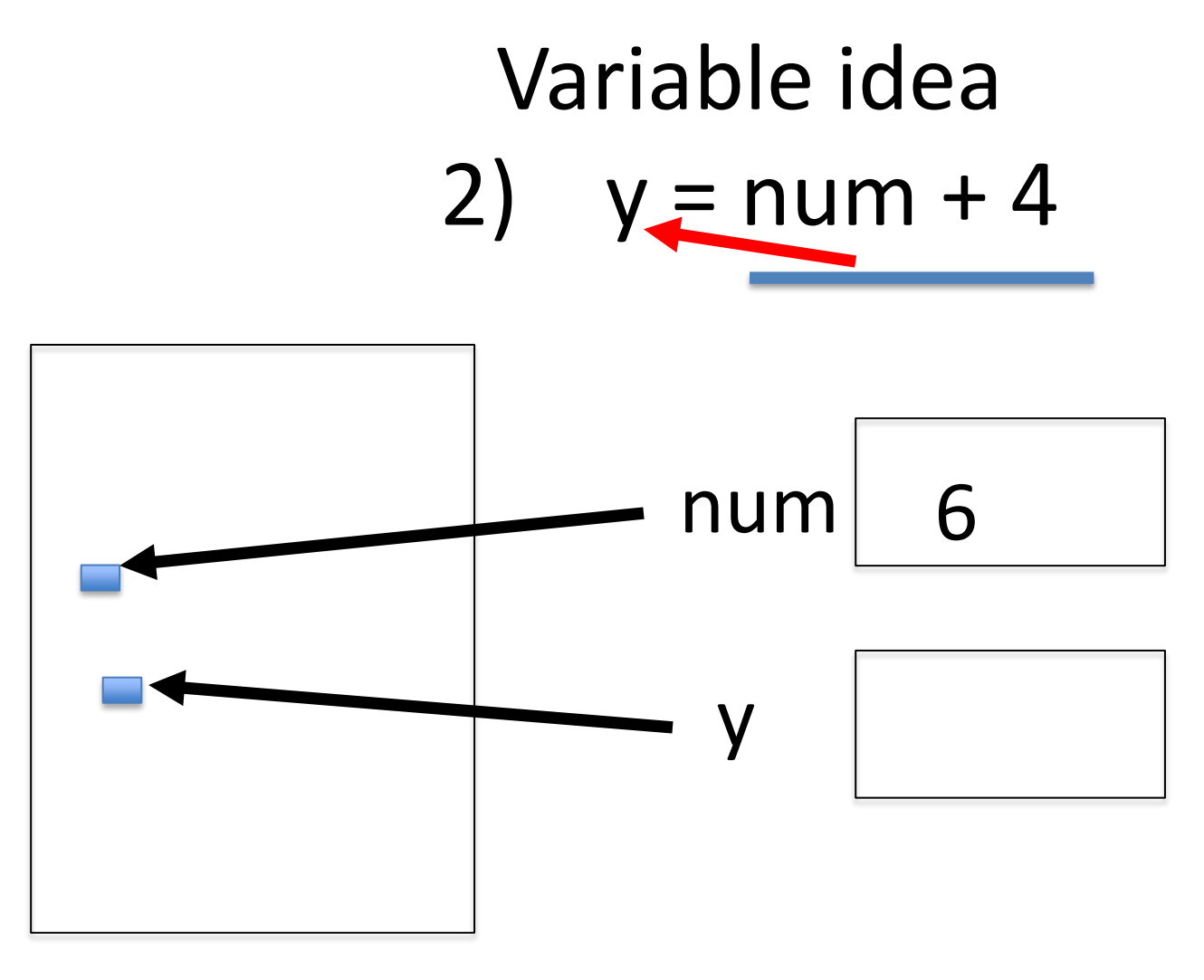

#### Variable idea 2)  $y = num + 4$

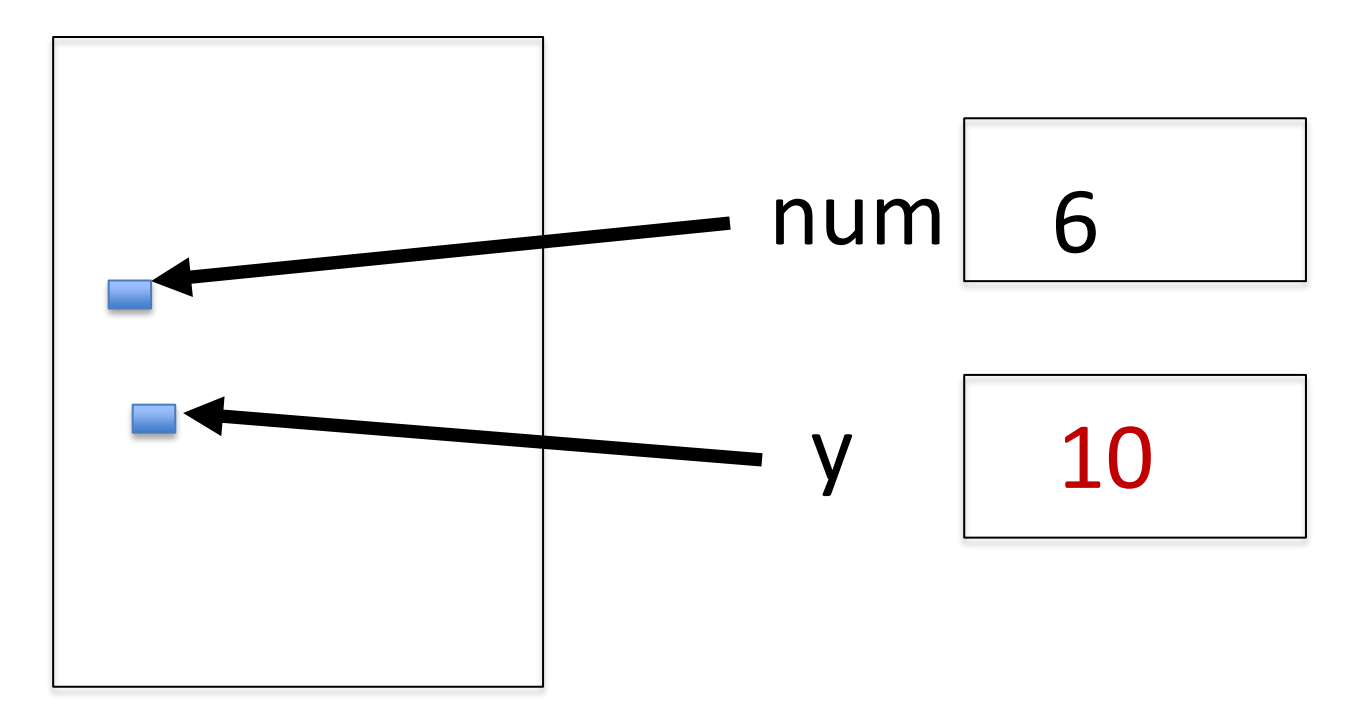

#### Variable idea 3)  $num = y * 2$

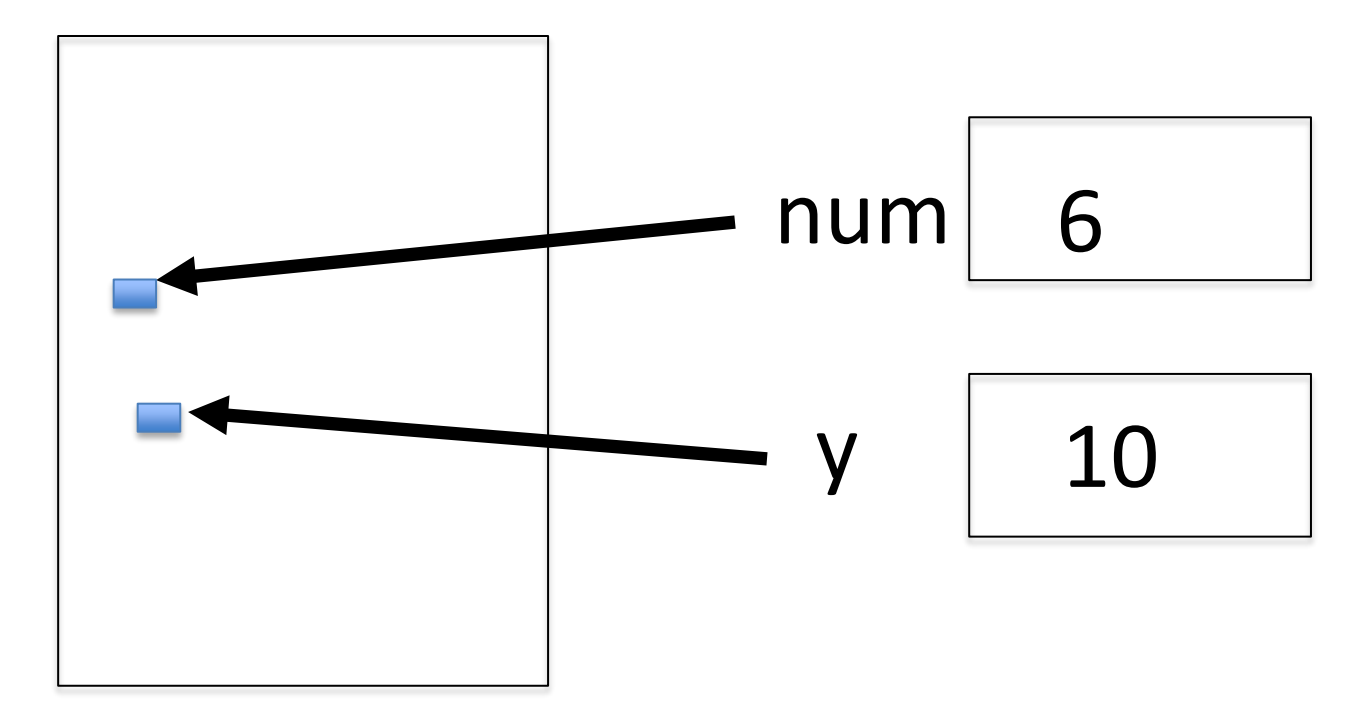

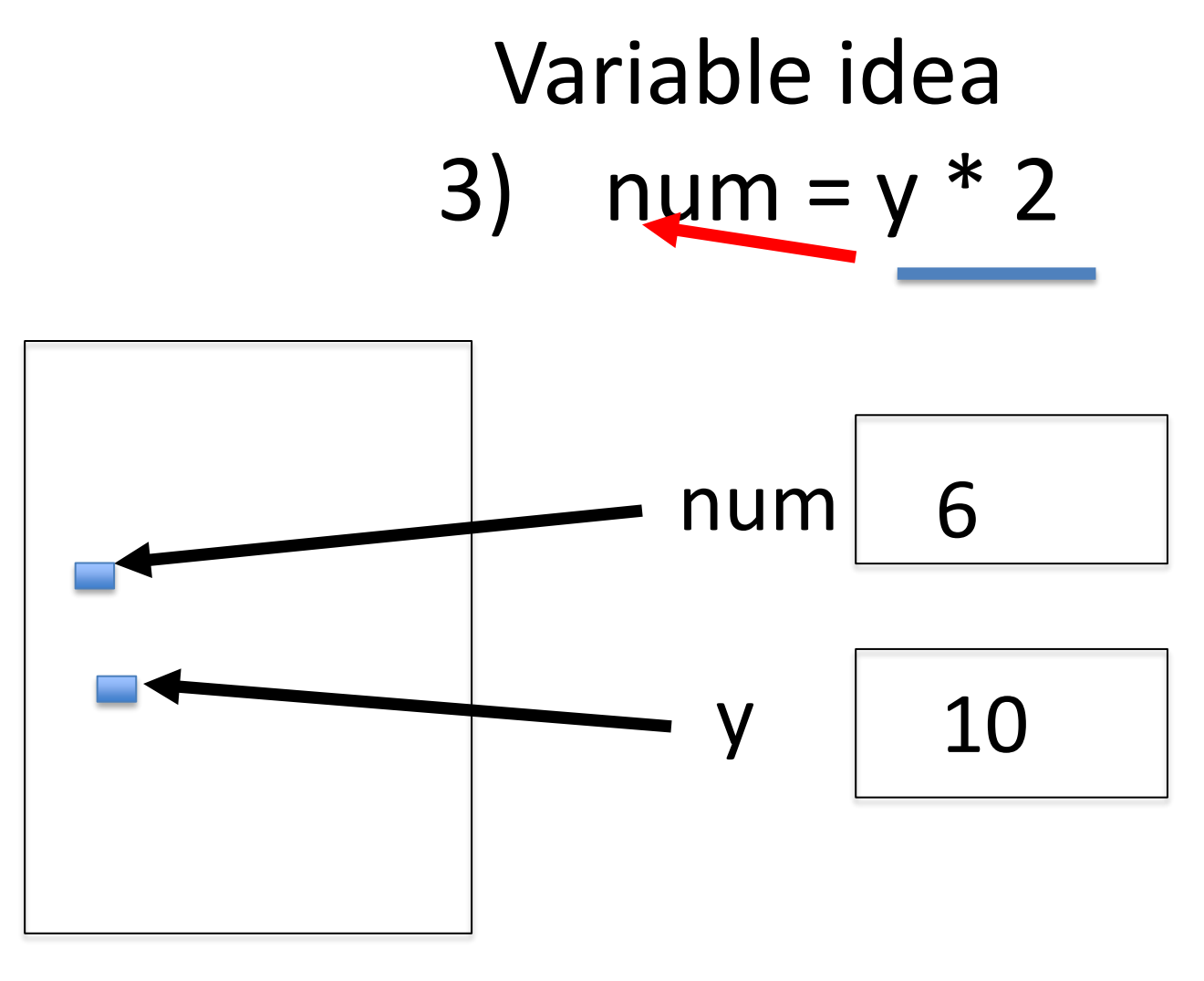

#### Variable idea 3)  $num = y * 2$

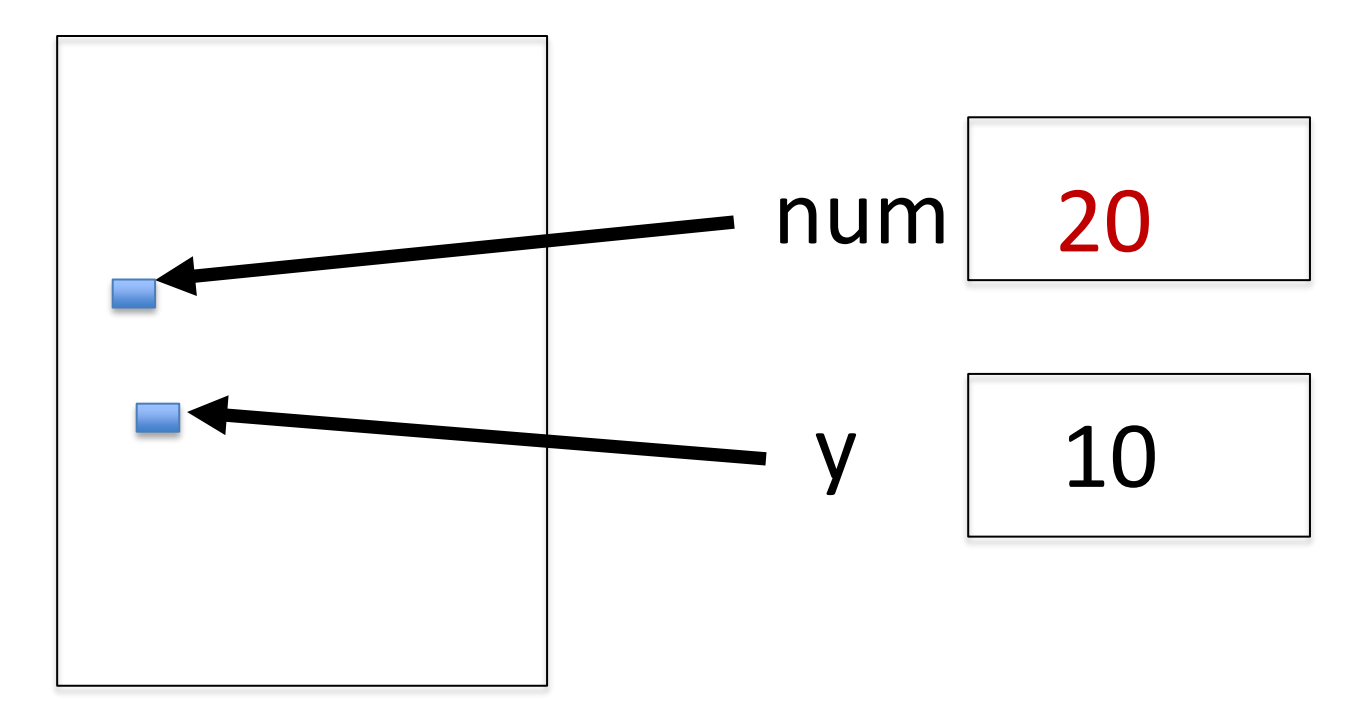

#### Anatomy of a variable

- **Variables in Python have a type, changeable**
	- Initially var = 5, change to var = "hello"
	- Use the type (..) function to determine type, but documentation/comments are better
- **Variables are names/labels, references to an object stored elsewhere (basically)**
	- address = "202 Main Street"
	- That's the name/label, my house is elsewhere
	- For var  $=$  "hello", the string is elsewhere

#### **Subtleties**

#### • **Variables on LHS and RHS**

- Value compared to Name
- LHS Left Hand Side
- RHS Right Hand Side

**num1 = 17 num2 = num1 + 12**

$$
\begin{aligned}\n\text{var1} &= 17 \\
\text{var2} &= \text{var1} + 12 \\
\text{var1} &= \text{"hi"} \\
\text{var2} &= \text{var1} \star 3\n\end{aligned}
$$

- **What happens here?**
	- Value compared to Name
- **In expressions? What is value**

#### **Subtleties**

#### • **Variables on LHS and RHS**

- Value compared to Name
- LHS Left Hand Side
- RHS Right Hand Side
- 1) Evaluate RHS
- 2) Store in LHS
- **What happens here?**
	- Value compared to Name
- **In expressions? What is value**

**num1 = 17**

**num2 = num1 + 12**

num2 gets 29 num1 gets 17

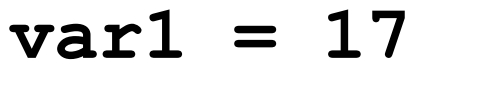

**var2 = var1 + 12**

$$
var1 = "hi" |
$$

$$
var2 = var1 * 3
$$

var2 gets 29 var1 gets "hi" var2 gets "hihihi" var1 gets 17

49

#### Basic Python [http://bit.ly/101s23-0117-3](http://bit.ly/101s23-0901-3)

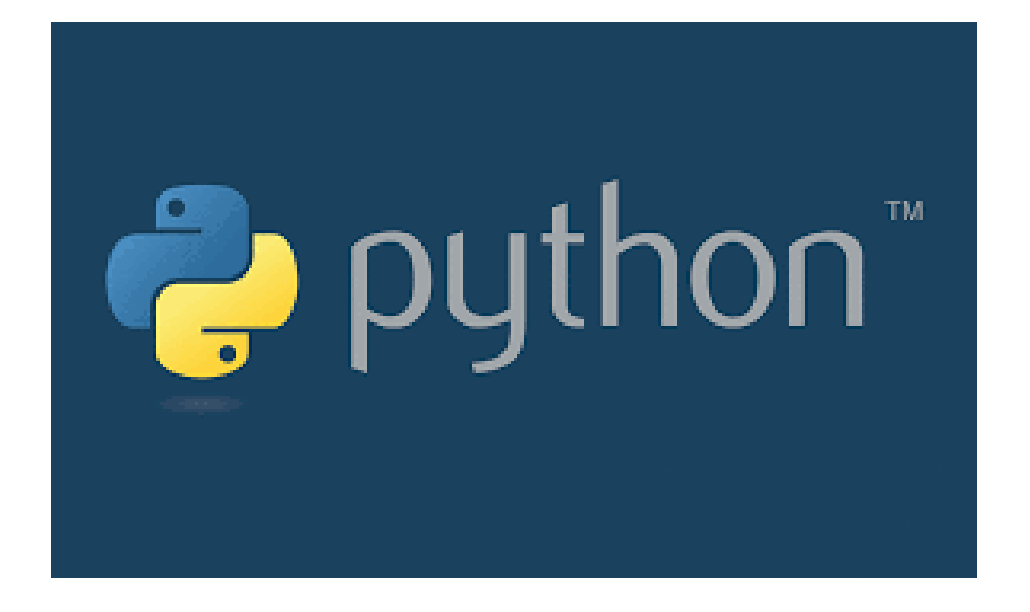